## **Step 4: Display Search Results**

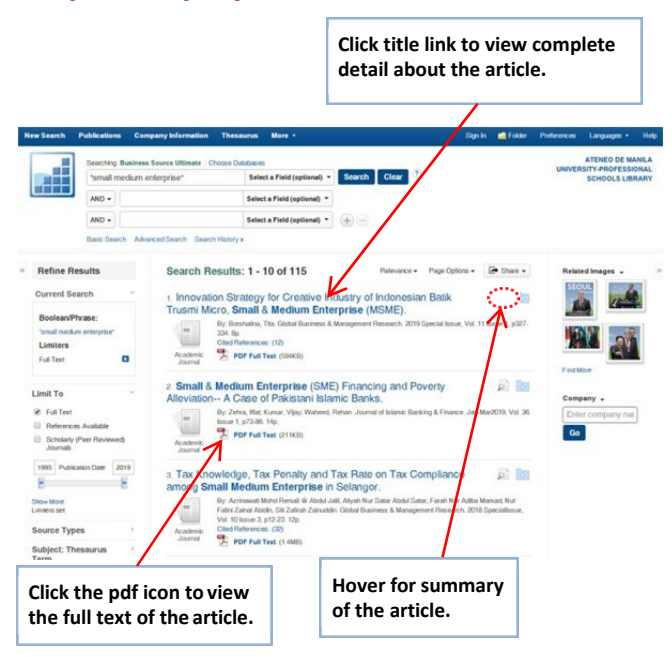

## **Step 5: Email, Save, Cite Search Results**

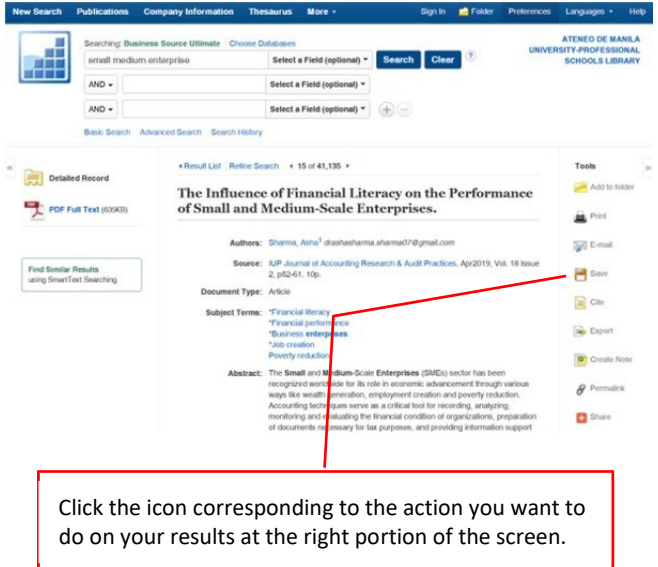

# **Option: Searching Other Databases i.e. E‐Books, Business Book Summaries, Medline**

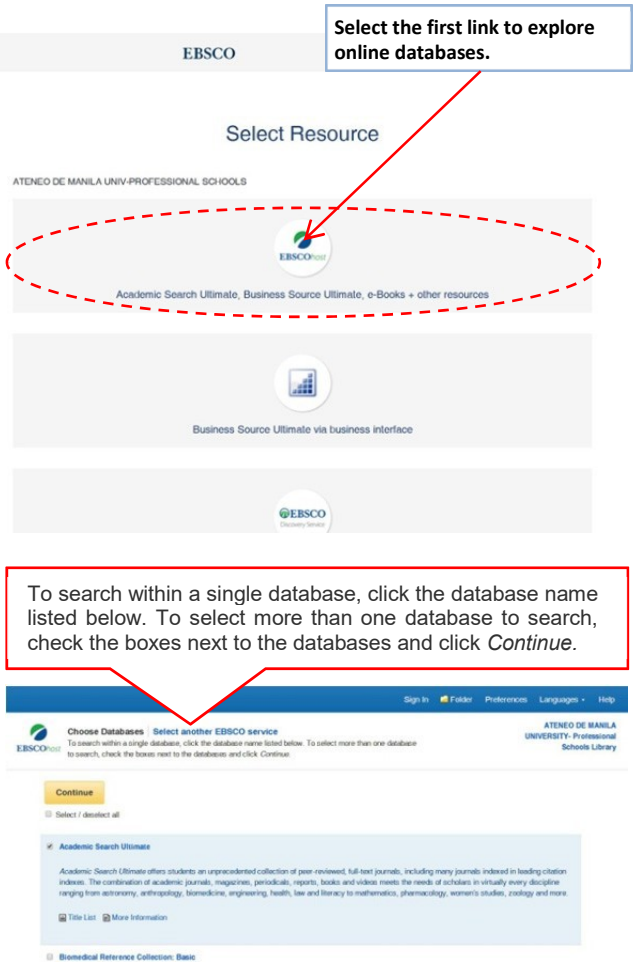

.<br>valgned for doctors, research scientist, students and clinical specialists, this database provides full text for over<br>medical study. All titles included in the Biomedical Reference Collection: Basic Edition are indexed i

**GD** Title List **GD** More Information

**2** Business Source Ulti

**El Tide List R More Information** 

cation & Mass Media Complete

unication & Mass Media Com commensure was well complexed (terms) produced by the Maland Communication Association) and Mass Media Articles Index (<br>by Pern Bette) and Wilh reservative communication (meanwhich and the rice of the Complex and Mass Medi

Title List @ More Information

**Computer Source** 

Computer Source provides researchers with the latest internation and current trends in high technology. This database offers full text for nearly 300 publications and indexing and abstracts for reastly 400 publications.

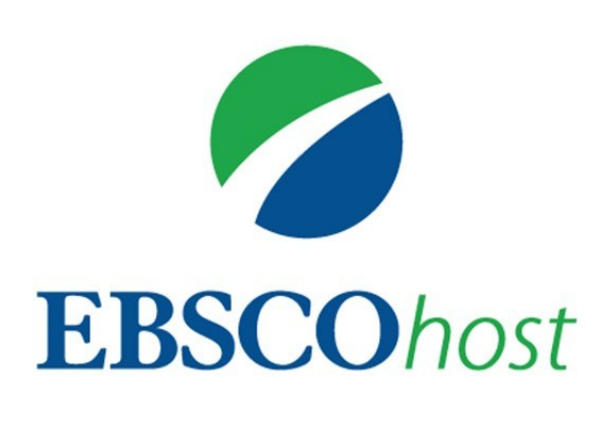

# **BUSINESS SOURCE ULTIMATE**

# **Electronic Journals**

# *QuickGuide*

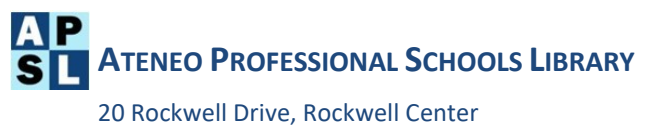

Makati City

#### **What is Business Source Ultimate?**

A comprehensive, business periodical database that includes scholarly journals and business periodicals covering topics such as management, economics, finance, accounting, international business and much more. It contains full text sources ranging from general business periodicals such as Business Week, Forbes, Fortune, American Banker, etc. to academic journals such as Harvard Business Review, Journal of Management, Academy of Management Review, Review of Economics & Statistics, etc. and provides cumulative indexing and abstracts for business journals and cumulative full text for over 3,507 journals.

### **Step 1: Access**

A. On Campus

- Library Website at [http://apslibrary.ateneo.edu](http://apslibrary.ateneo.edu/)
- AGSB Website at <http://www.gsb.ateneo.edu/online>-resources
- **Information Commons Room workstations desktop links**
- EBSCOHost URL [http://search.ebscohost.com](http://search.ebscohost.com/)

B. Remote Access

User ID =

Password =

Note: Password and username are strictly for the teaching faculty and enrolled student's personal use only.

## **Step 2: Select Database**

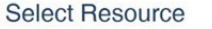

ATENEO DE MANILA UNIV-PROFESSIONAL SCHOOLS

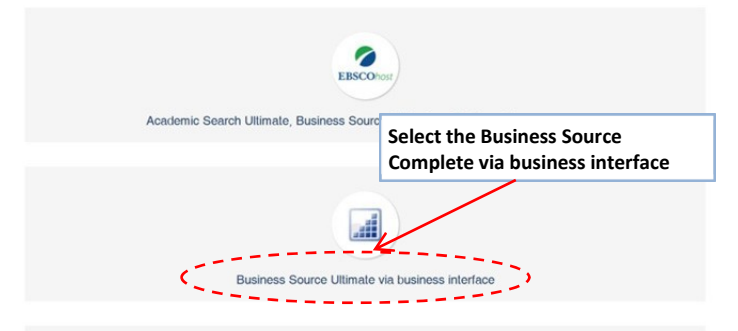

Tips: Widen your information search by using the other EBSCOHost databases (See Searching Other Databases).

# **Step 3: Search**

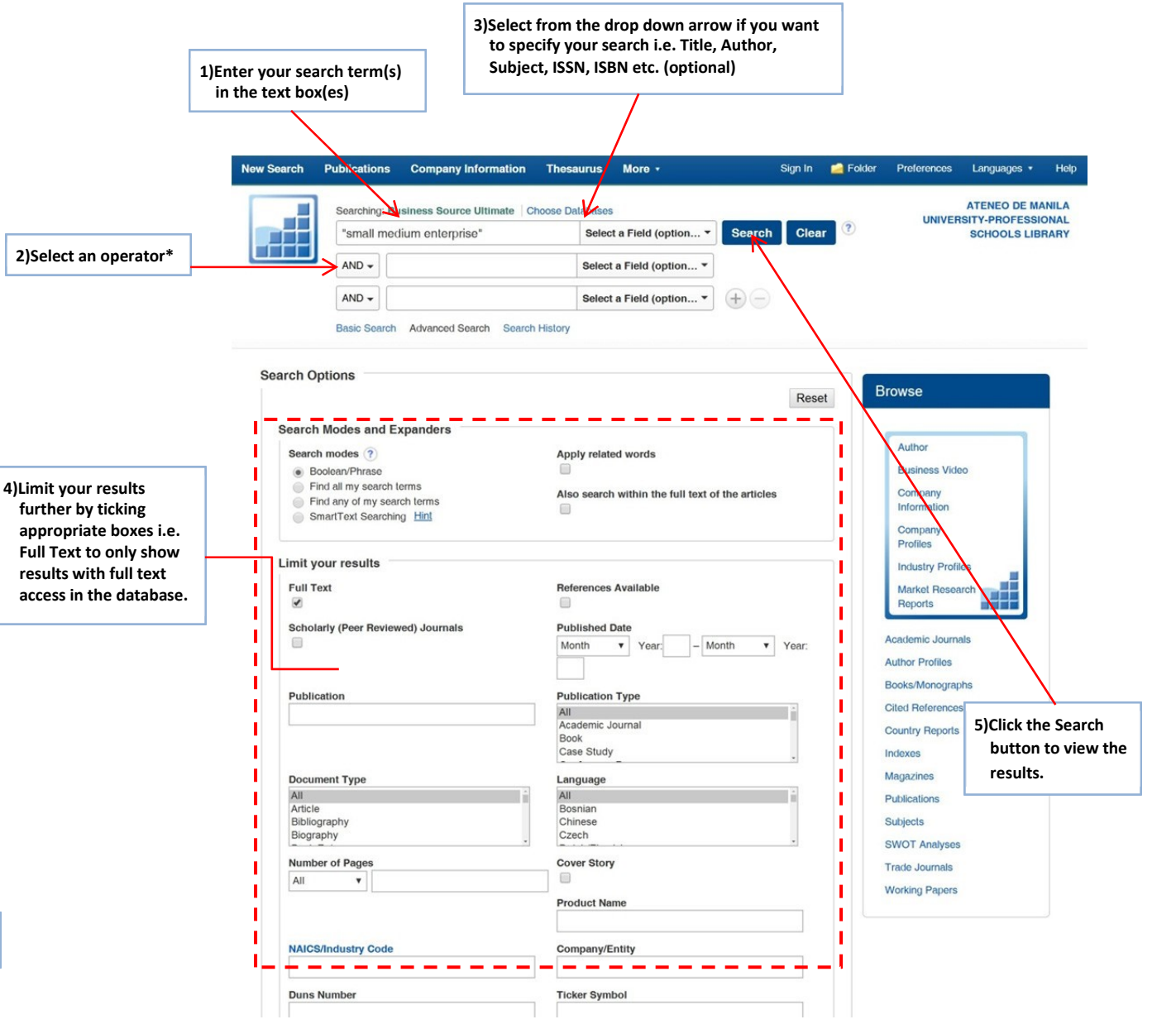

#### **\*Boolean Operators**

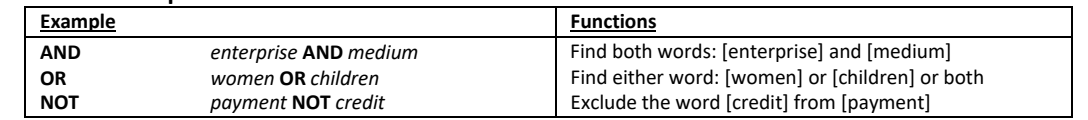